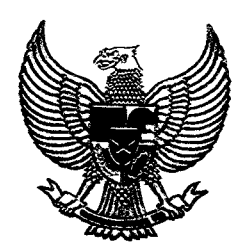

MENTERI PERHUBUNG <u>REPUBLIK INDONESIA</u>

#### PERATURAN MENTERI PERHUBUNGAN

 $\ddot{\phantom{a}}$ 

NOMOR: PM. 59 TAHUN 2011

## TENTANG

### PENGAOAAN BARANG/JASA PEMERINTAH SECARA ELEKTRONIK 01 L1NGKUNGAN KEMENTERIAN PERHUBUNGAN

## OENGAN RAHMAT TUHAN YANG MAHA ESA

### MENTERI PERHUBUNGAN,

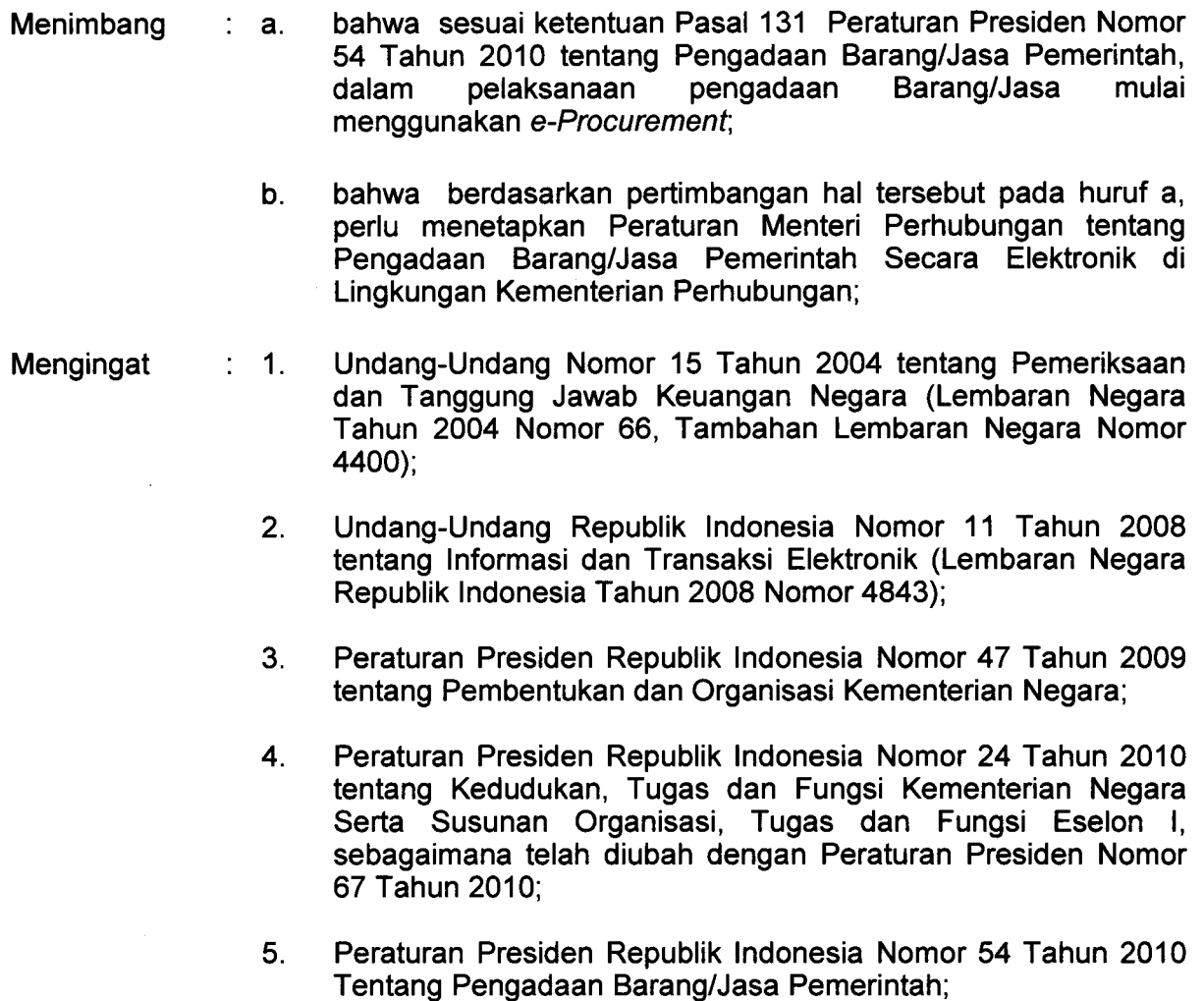

المتحدث المتحسن ستستدع وسلوان

- 6 . Instruksi Presiden Nomor 6 Tahun 2001 tentang Pengembangan dan Pendayagunaan Telematika di Indonesia;
- 7. Instruksi Presiden Republik Indonesia Nomor 3 Tahun 2003 tentang Kebijaksanaan dan Strategi Nasional Pengembangan *E-Government,*
- 8. Peraturan Menteri Perhubungan Nomor KM 60 Tahun 2010 tentang Organisasi dan Tata Kerja Kementerian Perhubungan;
- 9. Peraturan Kepala Lembaga Kebijakan Pengadaan Barang/Jasa Pemerintah Nomor 1 Tahun 2011 tentang Tata Cara *E- Tendering;*

### MEMUTUSKAN:

PERATURAN MENTERI PERHUBUNGAN TENTANG PENGADAAN Menetapkan BARANG/JASA SECARA ELEKTRONIK DI L1NGKUNGAN KEMENTERIAN PERHUBUNGAN.

### BABI KETENTUAN UMUM

#### Pasal 1

Dalam Peraturan Menteri Perhubungan ini, yang dimaksud dengan:

- $1<sub>1</sub>$ Kementerian adalah Kementerian Perhubungan;
- Menteri adalah Menteri Perhubungan;  $2<sub>1</sub>$
- 3. Pengadaan Barang/Jasa Pemerintah yang selanjutnya disebut dengan Pengadaan Barang/Jasa adalah kegiatan untuk memperoleh barang/jasa oleh Kementerian yang prosesnya dimulai dari perencanaan kebutuhan sampai diselesaikannya seluruh kegiatan untuk memperoleh Barang/jasa;
- 4. Pengadaan Barang/Jasa Secara Elektronik atau *E-Procurement* adalah pengadaan barang/jasa yang mengikuti ketentuan Peraturan Presiden tentang pengadaan barang/jasa Pemerintah dan dilaksanakan dengan menggunakan teknologi informasi dan transaksi elektronik sesuai dengan aturan perundang-undangan;
- 5. Pengguna Anggaran yang selanjutnya disebut PA adalah pejabat pemegang kewenangan penggunaan anggaran Kementerian;
- 6. Kuasa Pengguna Anggaran yang selanjutnya disebut KPA adalah pejabat yang ditetapkan oleh Pengguna Anggaran (PA) untuk menggunakan APBN;
- 7. Pejabat Pembuat Komitmen yang selanjutnya disebut PPK adalah pejabat yang bertanggung jawab atas pelaksanaan pengadaan barang/jasa;

والمستقطع والمرود المقورة والمراعي

 $\label{eq:1} \frac{1}{2} \sum_{i=1}^n \frac{1}{2} \sum_{i=1}^n \frac{1}{2} \sum_{i=1}^n \frac{1}{2} \sum_{i=1}^n \frac{1}{2} \sum_{i=1}^n \frac{1}{2} \sum_{i=1}^n \frac{1}{2} \sum_{i=1}^n \frac{1}{2} \sum_{i=1}^n \frac{1}{2} \sum_{i=1}^n \frac{1}{2} \sum_{i=1}^n \frac{1}{2} \sum_{i=1}^n \frac{1}{2} \sum_{i=1}^n \frac{1}{2} \sum_{i=1}^n \frac{1}{$ 

- 8. Pejabat Pengadaan adalah personil yang memiliki Sertifikat Keahlian Pengadaan Barang/Jasa yang melaksanakan pengadaan barang/jasa;
- 9. Lembaga Kebijakan Pengadaan Barang/Jasa Pemerintah yang selanjutnya disebut LKPP adalah lembaga Pemerintah yang<br>bertugas mengembangkan dan merumuskan kebijakan bertugas mengembangkan dan merumuskan kebijakan Pengadaan Barang/Jasa sebagaimana dimaksud dalam Peraturan Presiden Nomor 106 Tahun 2007 tentang Lembaga Kebijakan Pengadaan Barang/Jasa Pemerintah;
- 10. Unit Layanan Pengadaan yang selanjutnya disebut ULP adalah unit organisasi pemerintah yang berfungsi melaksanakan pengadaan barang/jasa di Lingkungan Kementerian yang bersifat permanen, dapat berdiri sendiri atau melekat pada unit yang sudah ada;
- 11. Penyedia Barang/Jasa adalah badan usaha dan/atau orang perseorangan yang menyediakan barang/pekerjaan konstruksi/ jasa konsultansi/jasa lainnya;
- 12. Layanan Pengadaan Secara Elektronik yang selanjutnya disebut LPSE merupakan unit kerja yang dibentuk oleh Kementerian untuk menyelenggarakan *system* pelayanan pengadaan barang/jasa secara elektronik (SPSE) dan memfasilitasi Kementerian kepada Portal Pengadaan Nasional;
- 13. Sistem Pengadaan Secara Elektronik yang selanjutnya disingkat SPSE adalah kesisteman meliputi aplikasi perangkat lunak (aplikasi SPSE) dan *database E-Procurement* yang dikembangkan oleh LKPP untuk digunakan oleh LPSE dan infrastrukturnya;
- 14. Portal Pengadaan Nasional adalah pintu gerbang system informasi elektronik yang terkait dengan informasi pengadaan barang/jasa secara nasional yang dikelola oleh LKPP;
- 15. Pengguna SPSE adalah perorangan/badan usaha yang memiliki hak akses kepada SPSE direpresentasikan oleh *User 10* dan *Password* yang diberikan oleh LPSE;
- *16. Password* adalah kumpulan karakter atau *string* yang digunakan oleh Pengguna SPSE untuk memverifikasi *User 10* dalam SPSE;
- *17. User 10* adalah nama atau pengenal unik sebagai identitas Pengguna SPSE yang digunakan untuk beroperasi di dalam SPSE;
- 18. Verifikasi adalah proses penentuan kelayakan penyedia barang/jasa oleh LPSE melalui mekanisme kontrol dalam proses registrasi/pendaftaran calon penyedia jasa barang/jasa yang meliputi persetujuan dan penyampaian notifikasi persetujuan;
- *19. E- Tendering* adalah tata cara pemilihan Penyedia Barang/Jasa yang dilakukan secara terbuka dan dapat diikuti oleh semua Penyedia Barang/Jasa yang terdaftar pada sistem pengadaan secara elektronik dengan cara menyampaikan 1 (satu) kali penawaran dalam waktu yang telah ditentukan;
- 20. Tanda Tangan Elektronik adalah tanda tangan yang terdiri atas informasi elektronik yang dilekatkan, terasosiasi atau terkait dengan informasi elektronik lainnya yang digunakan sebagai alat verifikasi dan otentikasi;

#### BAB II

#### RUANG L1NGKUP

#### Pasal 2

Ruang lingkup Peraturan Menteri ini meliputi pengadaan barang/jasa di lingkungan Kementerian Perhubungan yang dilakukan secara elektronik dengan cara *E- Tendering,* yang menggunakan metode pelelangan/seleksi umum dan pelelangan/seleksi sederhana.

#### BAB III

#### PELAKSANAAN

#### Pasal 3

Pengadaan barang/jasa Pemerintah secara elektronik dilaksanakan melalui aplikasi SPSE yang dikembangkan oleh Lembaga Kebijakan Pengadaan Barang/Jasa Pemerintah.

#### Pasal4

Pengadaan barang/jasa Pemerintah sebagaimana dimaksud dalam Pasal 2, dimulai dari pengumuman rencana umum pengadaan sampai dengan penunjukan penyedia barang/jasa dilaksanakan sesuai dengan Tata Cara Pengadaan Barang/Jasa Pemerintah secara elektronik dengan cara *E- Tendering* di lingkungan Kementerian Perhubungan sebagaimana tercantum dalam Lampiran Peraturan Menteri ini.

#### **BABIV**

## **DATA**

#### Pasal 5

- (1) Dokumen/data yang digunakan dalam pengadaan barang/jasa secara elektronik harus diunggah dalam aplikasi SPSE.
- (2) Dalam hal terjadi perbedaan data antara data yang diunggah dengan data fisik, maka yang berlaku adalah data yang diunggah dalam aplikasi SPSE.
- (3) ULP dapat melakukan klarifikasi dokumen/data, apabila dokumen/data yang diunggah diragukan.
- (4) Dalam hal terdapat dokumen/data yang tidak benar maka kepada penyedia barang/jasa dinyatakan gugur dan dimasukkan dalam daftar hitam.

### **BABV**

## **JARINGAN DAN AKSES**

#### Pasal 6

- (1) Untuk memudahkan akses internet/intranet bagi ULP, LPSE menyediakan jaringan dan akses internet/intranet untuk seluruh unit kerja di Lingkungan Kementerian Perhubungan.
- (2) Untuk memudahkan pelaksanaan tugas LPSE sebagaimana dimaksud pada ayat (1), Direktorat Jenderal *dan/atau* Badan di lingkungan Kementerian Perhubungan menyediakan jaringan dan akses internet/intranet untuk seluruh unit kerja di Lingkungan masing-masing.
- (3) LPSE diwajibkan menyediakan dan memelihara ruang penawaran *(Bidding Room)* untuk mendekatkan pelayanan kepada pengguna.

### **BABVI**

### KETENTUAN PERALIHAN

#### Pasal 7

Dalam hal LPSE Kementerian Perhubungan masih belum dapat menjangkau, maka ULP dapat menggunakan sistem pengadaan barang/jasa secara elektronik yang diselenggarakan oleh LPSE terdekat.

#### Pasal 8

- (1) Pengadaan barang/jasa yang dilaksanakan oleh ULP/Panitia Pengadaan sebelum berlakunya Peraturan Menteri ini, tetap dilaksanakan sampai dengan selesainya proses pemilihan penyedia barang/jasa.
- (2) Dalam hal pengadaan barang/jasa secara elektronik belum dapat dilakukan secara penuh, maka pengadaan barang/jasa dilakukan secara manual.

(3) Dalam hal pelaksanaan pengadaan barang/jasa dilaksanakan oleh Panitia Pengadaan, maka Panitia Pengadaan memiliki persyaratan keanggotaan, tugas pokok dan kewenangan sebagaimana persyaratan keanggotaan, tugas pokok dan kewenangan Kelompok Kerja ULP.

#### **BAB VII**

### **KETENTUAN PENUTUP**

#### Pasal 9

Peraturan Menteri ini mulai berlaku pada tanggal ditetapkan. Agar setiap orang mengetahuinya, memerintahkan pengundangan Peraturan Menteri ini dalam berita negara.

> Ditetapkan di Jakarta Pada Tanggal 9 Juni 2011

#### **MENTERI PERHUBUNGAN**

ttd.

#### **FREDDY NUMBERI**

SALINAN Peraturan ini disampaikan kepada :

- 1. Ketua Badan Pemeriksa Keuangan;
- 2. Kepala Badan Pengawasan Keuangan dan Pembangunan;
- 3. Kepala Lembaga Kebijakan Pengadaan Barang/Jasa Pemerintah;
- 4. Wakil Menteri Perhubungan;
- 5. Sesjen, Irjen, Para Dirjen dan Kabadan di lingkungan Kementerian Perhubungan;
- 6. Para Kepala Biro, para Kepala Pusat, Sekretaris Itjen, Para Sekretaris Ditjen dan Sekretaris Badan di lingkungan Kementerian Perhubungan;
- 7. Ketua Mahkamah Pelayaran dan Ketua Komite Nasional Keselamatan Transportasi.

SALINAN sesuai dengan aslinya

KEPALA BIRO HUKUM DAN KSLN

~

UMAR<sup>Z</sup>ARIS, SH, MM, MH Pembina Utama Muda (IV/c) NIP. 19630220 198903 1 001

## LAMPIRAN PERATURAN MENTERI PERHUBUNGAN NOMOR : PM 59 TAHUN 2011 TANGGAL : 9 Juni 2011

## TATA CARA PENGADAAN BARANG/JASA PEMERINTAH SECARA ELEKTRONIK OENGAN CARA *E- TENDERING* 01 L1NGKUNGAN KEMENTERIAN PERHUBUNGAN

## I. PEDOMAN UMUM:

- *1. User 10* dan *password* yang masih aktif dapat digunakan oleh penyedia untuk mengikuti pengadaan melalui SPSE ditempat yang bersangkutan terdaftar; dan
- 2. Terhadap data, formulir isian dan file, baik yang disampaikan oleh PAlKPA, PPK, ULP atau penyedia barang/jasa tidak memerlukan tanda tangan basah.

## **II. JENIS PEMILIHAN:**

- 1. Jenis pemilihan penyedia barang/jasa, meliputi:
	- a. Pemilihan penyedia barang/jasa lainnya yang dilakukan dengan pelelangan umum;
	- b. Pemilihan penyedia pekerjaan konstruksi yang dilakukan dengan pelelangan umum; dan
	- c. Pemilihan penyedia jasa konsultansi yang dilakukan dengan seleksi umum.
- 2. Tahapan pemilihan yang tersedia dalam aplikasi SPSE, terdiri atas:

## a. Katagori: Pengadaan Barang

- 1) Pelelangan Umum
	- a) Pasca Kualifikasi Satu File Sistem Gugur
		- (1) Pengumuman pascakualifikasi;
		- (2) Download dokumen pemilihan dan kualifikasi;
		- (3) Penjelasan dokumen lelang;
		- (4) Upload dokumen penawaran dan kualifikasi;

 $\mathbf{1}$ 

(5) Pembukaan file dokumen penawaran (dokumen penawaran harga, administrasi dan teknis) serta dokumen kualifikasi;

 $\sim 10^{-1}$ 

- (6) Evaluasi penawaran;
- (7) Evaluasi dokumen kualifikasi dan pembuktian kualifikasi;
- (8) Upload berita acara hasil penawaran;

 $\label{eq:1} \mathcal{L}(\mathcal{L}(\mathcal$ 

- (9) Penetapan pemenang.
- (10) Pengumuman pemenang;
- (11) Masa Sanggah Hasil Lelang;
- (12) Surat penunjukan penyedia barang/jasa;
- (13) Penandatanganan kontrak.
- b) Pra Kualifikasi Dua File Sistem Nilai
	- (1) Pengumuman prakualifikasi;
	- (2) Download dokumen prakualifikasi;
	- (3) Upload dokumen prakualifikasi;
	- (4) Evaluasi dokumen prakualifikasi dan pembuktian kualifikasi;
	- (5) Penetapan Hasil Kualifikasi;
	- (6) Pengumuman hasil prakualifikasi dan Download dokumen pemilihan;
	- (7) Masa sanggah prakualifikasi;
	- (8) Penjelasan dokumen lelang;
	- (9) Upload dokumen penawaran file I : penawaran administrasi dan teknis serta file II : penawaran harga;
	- (10) Pembukaan dan evaluasi penawaran file I;
	- (11) Pemberitahuan/pengumuman peringkat teknis;
	- (12) Pembukaan dan evaluasi penawaran file II;
	- (13) Upload berita acara hasil pelelangan;
	- (14) Penetapan pemenang;
	- (15) Pengumuman pemenang;
	- (16) Masa Sanggah Hasil Lelang;
	- (17) Surat penunjukan penyedia barang/jasa;
	- (18) Penandatanganan kontrak.
- c) Pra Kualifikasi Dua File Sistem Umur Ekonomi
	- (1) Pengumuman prakualifikasi;
	- (2) Download dokumen prakualifikasi;
	- (3) Upload dokumen prakualifikasi;
	- (4) Evaluasi dokumen prakualifikasi dan pembuktian kualifikasi;
	- (5) Penetapan Hasil Kualifikasi;
	- (6) Pengumuman hasil prakualifikasi dan Download dokumen pemilihan;
	- (7) Masa sanggah prakualifikasi;
	- (8) Penjelasan dokumen lelang;
	- (9) Upload dokumen penawaran file I : penawaran administrasi dan teknis serta file II : penawaran harga;
	- (10) Pembukaan/pengumuman peringkat teknis;
	- (11) Pemberitahuan/pengumuman peringkat teknis;
	- (12) Pembukaan dan evaluasi penawaran file II;
	- (13) Upload berita acara hasil pelelangan;
- (14) Penetapan pemenang;
- (15) Pengumuman pemenang;
- (16) Masa Sanggah Hasil Lelang;
- (17) Surat Penunjukan penyedia barang/jasa;
- (18) Penandatanganan kontrak.
- d) Pra Kualifikasi Dua Tahap Sistem Nilai
	- (1) Pengumuman prakualifikasi;
	- (2) Download dokumen prakualifikasi;
	- (3) Upload dokumen prakualifikasi;
	- (4) Evaluasi dokumen prakualifikasi dan pembuktian kualifikasi;
	- (5) Penetapan Hasil Kualifikasi;
	- (6) Pengumuman hasil prakualifikasi dan Download dokumen pemilihan;
	- (7) Masa sanggah prakualifikasi;
	- (8) Penjelasan dokumen lelang;
	- (9) Upload dokumen penawaran file I : penawaran administrasi dan teknis;
	- (10) Pembukaan dan evaluasi penawaran administrasi dan teknis;
	- (11) Penetapan peringkat teknis;
	- (12) Pemberitahuan/pengumuman peringkat teknis;
	- (13) Upload dokumen penawaran file II : penawaran harga;
	- (14) Pembukaan dan evaluasi penawaran file II;
	- (15) Upload berita acara hasil pelelangan;
	- (16) Penetapan Pemenang;
	- (17) Pengumuman pemenang;
	- (18) Masa Sanggah Hasil Lelang;
	- (19) Surat Penunjukan penyedia barang/jasa;
	- (20) Penandatanganan Kontrak.
- e) Pra Kualifikasi Dua Tahap Sistem Umum Ekonomis
	- (1) Pengumuman prakualifikasi;
	- (2) Download dokumen prakualifikasi;
	- (3) Upload dokumen prakualifikasi;
	- (4) Evaluasi dokumen prakualifikasi dan pembuktian kualifikasi;
	- (5) Penetapan Hasil Kualifikasi;
	- (6) Pengumuman hasil prakualifikasi dan Download dokumen pemilihan;
	- (7) Masa sanggah prakualifikasi;
	- (8) Penjelasan dokumen lelang;
	- (9) Upload dokumen penawaran file I : penawaran administrasi dan teknis;
	- (10) Pembukaan dan evaluasi penawaran administrasi dan teknis;
	- (11) Penetapan peringkat teknis;
- (12) Pemberitahuan/pengumuman peringkat teknis;
- (13) Upload dokumen penawaran file II : penawaran harga;
- (14) Pembukaan dan evaluasi penawaran file II;
- (15) Upload berita acara hasil pelelangan;
- (16) Penetapan pemenang;
- (17) Pengumuman pemenang;
- (18) Masa Sanggah Hasil Pelelangan;
- (19) Surat Penunjukan penyedia barang/jasa;
- (20) Penandatanganan kontrak.
- 2) Pelelangan Sederhana

Pasca Kualifikasi Satu File Sistem Gugur

- a) Pengumuman pascakualifikasi;
- b) Download dokumen pemilihan dan kualifikasi;
- c) Penjelasan dokumen lelang;
- d) Upload dokumen penawaran dan kualifikasi;
- e) Pembukaan file dokumen penawaran (dokumen penawaran harga, administrasi dan teknis) serta dokumen kualifikasi;
- f) Evaluasi penawaran;
- g) Evaluasi dokumen kualifikasi dan pembuktian kualifikasi;
- h) Upload berita acara hasil pelelangan;
- i) Penetapan pemenang;
- j) Pengumuman pemenang;
- k) Masa Sanggah Hasil Lelang;
- I) Surat penunjukan penyedia barang/jasa;
- m) Penandatanganan kontrak.

# b. Kategori: Jasa Konsultansi

- 1) Seleksi Umum
	- a) Pra Kualifikasi Dua File Sistem Kualitas
		- (1) Pengumuman prakualifikasi;
		- (2) Download dokumen prakualifikasi;
		- (3) Penjelasan Dokumen Prakualifikasi;
		- (4) Upload dokumen prakualifikasi;
		- (5) Evaluasi dokumen prakualifikasi dan pembuktian kualifikasi;
		- (6) Penetapan Hasil Kualifikasi;
		- (7) Pengumuman hasil prakualifikasi dan Download dokumen pemilihan;
		- (8) Masa sanggah prakualifikasi;
		- (9) Penjelasan dokumen pemilihan;
		- (10) Upload dokumen penawaran file I: penawaran administrasi dan teknis serta file II: penawaran harga;
		- (11) Pembukaan dan evaluasi penawaran file I;
- (12) Penetapan peringkat teknis;
- (13) Pemberitahuan/pengumuman peringkat teknis;
- (14) Masa sanggah atas hasil kelulusan administrasi dan teknis;
- (15) Pembukaan dan evaluasi penawaran file II;
- (16) Klarifikasi dan negosiasi teknis dan biaya;
- (17) Upload berita acara hasil pelelangan;
- (18) Surat penunjukan penyedia barang/jasa;
- (19) Penandatanganan kontrak.
- b) Pra Kualifikasi Dua File Sistem Kualitas dan Biaya
	- (1) Pengumuman prakualifikasi;
	- (2) Download dokumen prakualifikasi;
	- (3) Penjelasan Dokumen Prakualifikasi;
	- (4) Upload dokumen prakualifikasi;
	- (5) Evaluasi dokumen prakualifikasi dan pembuktian kualifikasi;
	- (6) Penetapan Hasil Kualifikasi;
	- (7) Pengumuman hasil prakualifikasi dan Download dokumen pemilihan;
	- (8) Masa sanggah prakualifikasi;
	- (9) Penjelasan dokumen pemilihan;
	- (10) Upload dokumen penawaran file I: penawaran administrasi dan teknis serta file II: penawaran harga;
	- (11) Pembukaan dan evaluasi penawaran file I;
	- (12) Penetapan peringkat teknis;
	- (13) Pemberitahuan/pengumuman peringkat teknis;
	- (14) Pembukaan dan evaluasi penawaran file II;
	- (15) Penetapan pemenang;
	- (16) Pengumuman pemenang;
	- (17) Masa Sanggah Hasil Lelang;
	- (18) Klarifikasi dan negosiasi teknis dan biaya;
	- (19) Upload berita acara hasil pelelangan;
	- (20) Surat penunjukan penyedia barang/jasa;
	- (21) Penandatanganan kontrak.
- c) Pra Kualifikasi Satu File Sistem Pagu Anggaran
	- (1) Pengumuman prakualifikasi;
	- (2) Download dokumen prakualifikasi;
	- (3) Penjelasan Dokumen Prakualifikasi;
	- (4) Upload dokumen prakualifikasi;
	- (5) Evaluasi dokumen prakualifikasi dan pembuktian kualifikasi;
	- (6) Penetapan Hasil Kualifikasi;
	- (7) Pengumuman hasil prakualifikasi dan Download dokumen pemilihan;
	- (8) Masa sanggah prakualifikasi;
	- (9) Penjelasan dokumen pemilihan;
	- (10) Upload dokumen penawaran;
- (11) Pembukaan dokumen Penawaran serta Koreksi Aritmatik;
- (12) Evaluasi penawaran;
- (13) Penetapan pemenang;
- (14) Pengumuman pemenang;
- (15) Masa Sanggah Hasil lelang;
- (16) Klarifikasi dan negosiasi teknis dan biaya;
- (17) Upload berita acara hasil pelelangan;
- (18) Surat Penunjukan Penyedia Barang/Jasa;
- (19) Penandatanganan kontrak.
- d) Pra Kualifikasi Satu File Sistem Biaya Terendah
	- (1) Pengumuman prakualifikasi;
	- (2) Download dokumen prakualifikasi;
	- (3) Penjelasan Dokumen Prakualifikasi;
	- (4) Upload dokumen prakualifikasi;
	- (5) Evaluasi dokumen prakualifikasi dan pembuktian kualifikasi;
	- (6) Penetapan Hasil Kualifikasi;
	- (7) Pengumuman hasil prakualifikasi dan Download dokumen pemilihan;
	- (8) Masa sanggah prakualifikasi;
	- (9) Penjelasan dokumen pemilihan;
	- (10) Upload dokumen penawaran;
	- (11) Pembukaan dokumen Penawaran serta Koreksi Aritmatik;
	- (12) Evaluasi penawaran;
	- (13) Penetapan pemenang;
	- (14) Pengumuman pemenang;
	- (15) Masa Sanggah Hasil lelang;
	- (16) Klarifikasi dan negosiasi teknis dan biaya;
	- (17) Upload berita acara hasil pelelangan;
	- (18) Surat Penunjukan Penyedia Barang/Jasa;
	- (19) Penandatanganan kontrak.
- 2) Seleksi Sederhana
	- a) Pra Kualifikasi Satu Sistem Pagu Anggaran
		- (1) Pengumuman prakualifikasi;
		- (2) Download dokumen prakualifikasi;
		- (3) Penjelasan Dokumen Prakualifikasi;
		- (4) Upload dokumen prakualifikasi;
		- (5) Evaluasi dokumen prakualifikasi dan pembuktian kualifikasi;
		- (6) Penetapan Hasil Kualifikasi;
		- (7) Pengumuman hasil prakualifikasi dan Download dokumen pemilihan;
		- (8) Masa sanggah prakualifikasi;
		- (9) Penjelasan dokumen pemilihan;
		- (10) Upload dokumen penawaran;
		- (11) Pembukaan dokumen Penawaran serta Koreksi Aritmatik;
- (12) Evaluasi penawaran;
- (13) Penetapan pemenang;
- (14) Pengumuman pemenang;
- (15) Masa Sanggah Hasil lelang;
- (16) Klarifikasi dan negosiasi teknis dan biaya;
- (17) Upload berita acara hasil pelelangan;
- (18) Surat Penunjukan Penyedia Barang/Jasa;
- (19) Penandatanganan kontrak.
- b) Pra Kualifikasi Satu File Sistem Biaya Terendah
	- (1) Pengumuman prakualifikasi;
	- (2) Download dokumen prakualifikasi;
	- (3) Penjelasan Dokumen Prakualifikasi;
	- (4) Upload dokumen prakualifikasi;
	- (5) Evaluasi dokumen prakualifikasi dan pembuktian kualifikasi;
	- (6) Penetapan Hasil Kualifikasi;
	- (7) Pengumuman hasil prakualifikasi dan Download dokumen pemilihan;
	- (8) Masa sanggah prakualifikasi;
	- (9) Penjelasan dokumen pemilihan;
	- (10) Upload dokumen penawaran;
	- (11) Pembukaan dokumen Penawaran serta Koreksi Aritmatik;
	- (12) Evaluasi penawaran;
	- (13) Penetapan pemenang;
	- (14) Pengumuman pemenang;
	- (15) Masa Sanggah Hasil lelang;
	- (16) Klarifikasi dan negosiasi teknis dan biaya;
	- (17) Upload berita acara hasil pelelangan;
	- (18) Surat Penunjukan Penyedia Barang/Jasa;
	- (19) Penandatanganan kontrak.

# c. Kategori: Pekerjaan Konstruksi

- 1) Pelelangan Umum
	- a) Pasca Kualifikasi Satu File Sistem Gugur
		- (1) Pengumuman pascakualifikasi;
		- (2) Download dokumen pemilihan dan kualifikasi;
		- (3) Penjelasan dokumen lelang;
		- (4) Upload dokumen penawaran dan kualifikasi;
		- (5) Pembukaan file dokumen penawaran (dokumen penawaran harga, administrasi dan teknis) serta dokumen kualifikasi;
		- (6) Evaluasi penawaran
		- (7) Evaluasi dokumen kualifikasi dan pembuktian kualifikasi;
		- (8) Upload berita acara;
		- (9) Penetapan pemenang;
- (10) Pengumuman pemenang;
- (11) Masa sanggah hasil lelang;
- (12) Suara penunjukan penyedia barang/jasa
- (13) Penandatanganan kontrak.
- b) Pra Kualifikasi Dua Tahap Sistem Nilai
	- (1) Pengumuman prakualifikasi;
	- (2) Download dokumen prakualifikasi;
	- (3) Upload dokumen prakualifikasi;
	- (4) Evaluasi dokumen prakualifikasi dan pembuktian kualifikasi;
	- (5) Penetapan Hasil Kualifikasi;
	- (6) Pengumuman hasil prakualifikasi dan Download dokumen pemilihan;
	- (7) Masa sanggah prakualifikasi;
	- (8) Penjelasan dokumen lelang;
	- (9) Upload dokumen penawaran file I : penawaran administrasi dan teknis;
	- (10) Pembukaan dan evaluasi penawaran administrasi dan teknis;
	- (11) Penetapan peringkat teknis;
	- (12) Pemberitahuan/pengumuman peringkat teknis;
	- (13) Upload dokumen penawaran file II : penawaran harga;
	- (14) Pembukaan dan evaluasi penawaran file II;
	- (15) Upload berita acara hasil pelelangan;
	- (16) Penetapan pemenang;
	- (17) Pengumuman pemenang;
	- (18) Masa Sanggah Hasil Pelelangan;
	- (19) Surat Penunjukan penyedia barang/jasa;
	- (20) Penandatanganan kontrak.
- c) Pra Kualifikasi Dua Tahap Sistem Umur Ekonomis
	- (1) Pengumuman prakualifikasi;
	- (2) Download dokumen prakualifikasi;
	- (3) Upload dokumen prakualifikasi;
	- (4) Evaluasi dokumen prakualifikasi dan pembuktian kualifikasi;
	- (5) Penetapan Hasil Kualifikasi;
	- (6) Pengumuman hasil prakualifikasi dan Download dokumen pemilihan;
	- (7) Masa sanggah prakualifikasi;
	- (8) Penjelasan dokumen lelang;
	- (9) Upload dokumen penawaran file I : penawaran administrasi dan teknis;
	- (10) Pembukaan dan evaluasi penawaran administrasi dan teknis;
	- (11) Penetapan peringkat teknis;
	- (12) Pemberitahuan/pengumuman peringkat teknis;
	- (13) Upload dokumen penawaran file II : penawaran harga;
	- (14) Pembukaan dan evaluasi penawaran file II;

المست

- (15) Upload berita acara hasil pelelangan;
- (16) Penetapan pemenang;
- (17) Pengumuman pemenang;
- (18) Masa Sanggah Hasil Pelelangan;
- (19) Surat Penunjukan penyedia barang/jasa;
- (20) Penandatanganan kontrak.
- d) Pemilihan Langsung
	- Pasca Kualifikasi Satu File Sistem Gugur
	- (1) Pengumuman pascakualifikasi;
	- (2) Download dokumen pemilihan dan kualifikasi;
	- (3) Penjelasan dokumen lelang;
	- (4) Upload dokumen penawaran dan kualifikasi;
	- (5) Pembukaan file dokumen penawaran (dokumen penawaran harga, administrasi dan teknis) serta dokumen kualifikasi;
	- (6) Evaluasi penawaran
	- (7) Evaluasi dokumen kualifikasi dan pembuktian kualifikasi;
	- (8) Upload berita acara hasil pelelangan;
	- (9) Penetapan pemenang;
	- (10) Pengumuman pemenang;
	- (11) Masa sanggah hasil lelang;
	- (12) Suara penunjukan penyedia barang/jasa
	- (13) Penandatanganan kontrak.

## d. Kategori: Pekerjaan Jasa Lainnya

- 1) Pelelangan Umum
	- a) Pasca Kualifikasi Satu File Sistem Gugur
		- (1) Pengumuman pascakualifikasi;
		- (2) Download dokumen pemilihan dan kualifikasi;
		- (3) Penjelasan dokumen lelang;
		- (4) Upload dokumen penawaran dan kualifikasi;
		- (5) Pembukaan file dokumen penawaran (dokumen penawaran harga, administrasi dan teknis) serta dokumen kualifikasi;
		- (6) Evaluasi penawaran;
		- (7) Evaluasi dokumen kualifikasi dan pembuktian kualifikasi;
		- (8) Upload berita acara hasil pelelangan;
		- (9) Penetapan pemenang;
		- (10) Pengumuman pemenang;
		- (11) Masa sanggah hasil lelang;
		- (12) Suara penunjukan penyedia barang/jasa
		- (13) Penandatanganan kontrak.
- b) Pra Kualifikasi Dua File Sistem Nilai
	- (1) Pengumuman prakualifikasi;
	- (2) Download dokumen prakualifikasi;
	- (3) Upload dokumen prakualifikasi;
	- (4) Evaluasi dokumen prakualifikasi dan pembuktian kualifikasi;
	- (5) Penetapan Hasil Kualifikasi;
	- (6) Pengumuman hasil prakualifikasi dan Download dokumen pemilihan;
	- (7) Masa sanggah prakualifikasi;
	- (8) Penjelasan dokumen lelang;
	- (9) Upload dokumen penawaran file I : penawaran administrasi dan teknis serta file II : penawaran harga;
	- (10) Pembukaan dan evaluasi penawaran file I;
	- (11) Pemberitahuan/pengumuman peringkat teknis;
	- (12) Pembukaan dan evaluasi penawaran file II;
	- (13) Upload berita acara hasil pelelangan;
	- (14) Penetapan pemenang;
	- (15) Pengumuman pemenang;
	- (16) Masa Sanggah Hasil Lelang;
	- (17) Surat penunjukan penyedia barang/jasa;
	- (18) Penandatanganan kontrak.
- c) Pra Kualifikasi Dua File Sistem Umur Ekonomis
	- (1) Pengumuman prakualifikasi;
	- (2) Download dokumen prakualifikasi;
	- (3) Upload dokumen prakualifikasi;
	- (4) Evaluasi dokumen prakualifikasi dan pembuktian kualifikasi;
	- (5) Penetapan Hasil Kualifikasi;
	- (6) Pengumuman hasil prakualifikasi dan Download dokumen pemilihan;
	- (7) Masa sanggah prakualifikasi;
	- (8) Penjelasan dokumen lelang;
	- (9) Upload dokumen penawaran file I : penawaran administrasi dan teknis serta file II : penawaran harga;
	- (10) Pembukaan dan evaluasi penawaran file I;
	- (11) Pemberitahuan/pengumuman peringkat teknis;
	- (12) Pembukaan dan evaluasi penawaran file II;
	- (13) Upload berita acara hasil pelelangan;
	- (14) Penetapan pemenang;
	- (15) Pengumuman pemenang;
	- (16) Masa Sanggah Hasil Lelang;
	- (17) Surat penunjukan penyedia barang/jasa;
	- (18) Penandatanganan kontrak.
- d) Pra Kualifikasi Dua Tahap Sistem Nilai
	- (1) Pengumuman prakualifikasi;
	- (2) Download dokumen prakualifikasi;
	- (3) Upload dokumen prakualifikasi;
	- (4) Evaluasi dokumen prakualifikasi dan pembuktian kualifikasi;
	- (5) Penetapan Hasil Kualifikasi;
	- (6) Pengumuman hasil prakualifikasi dan Download dokumen pemilihan;
	- (7) Masa sanggah prakualifikasi;
	- (8) Penjelasan dokumen lelang;
	- (9) Upload dokumen penawaran file I : penawaran administrasi dan teknis;
	- (10) Pembukaan dan evaluasi penawaran administrasi dan teknis;
	- (11) Penetapan peringkat teknis;
	- (12) Pemberitahuan/pengumuman peringkat teknis;
	- (13) Upload dokumen penawaran file II : penawaran harga;
	- (14) Pembukaan dan evaluasi penawaran file II;
	- (15) Upload berita acara hasil pelelangan;
	- (16) Penetapan pemenang;
	- (17) Pengumuman pemenang;
	- (18) Masa Sanggah Hasil Pelelangan;
	- (19) Surat Penunjukan penyedia barang/jasa;
	- (20) Penandatanganan kontrak.
- e) Pra Kualifikasi Dua Tahap Sistem Umur Ekonomis
	- (1) Pengumuman prakualifikasi;
	- (2) Download dokumen prakualifikasi;
	- (3) Upload dokumen prakualifikasi;
	- (4) Evaluasi dokumen prakualifikasi dan pembuktian kualifikasi;
	- (5) Penetapan Hasil Kualifikasi;
	- (6) Pengumuman hasil prakualifikasi dan Download dokumen pemilihan;
	- (7) Masa sanggah prakualifikasi;
	- (8) Penjelasan dokumen lelang;
	- (9) Upload dokumen penawaran file I : penawaran administrasi dan teknis;
	- (10) Pembukaan dan evaluasi penawaran administrasi dan teknis;
	- (11) Penetapan peringkat teknis;
	- (12) Pemberitahuan/pengumuman peringkat teknis;
	- (13) Upload dokumen penawaran file II : penawaran harga;
	- (14) Pembukaan dan evaluasi penawaran file II;
	- (15) Upload berita acara hasil pelelangan;
	- (16) Penetapan pemenang;

 $\sim$  mass  $\sim$ 

(17) Pengumuman pemenang;

- (18) Masa Sanggah Hasil Pelelangan;
- (19) Surat Penunjukan penyedia barang/jasa;
- (20) Penandatanganan kontrak.
- 2) Pelelangan Sederhana

Pasca Kualifikasi Satu File Sistem Gugur.

- a) Pengumuman prakualifikasi;
- b) Download dokumen prakualifikasi;
- c) Upload dokumen prakualifikasi;
- d) Evaluasi dokumen prakualifikasi dan pembuktian kualifikasi;
- e) Penetapan Hasil Kualifikasi;
- f) Pengumuman hasil prakualifikasi dan Download dokumen pemilihan;
- g) Masa sanggah prakualifikasi;
- h) Penjelasan dokumen lelang;
- i) Upload dokumen penawaran file <sup>1</sup> : penawaran administrasi dan teknis;
- j) Pembukaan dan evaluasi penawaran administrasi dan teknis;
- k) Penetapan peringkat teknis;
- I) Pemberitahuan/pengumuman peringkat teknis;
- m) Upload dokumen penawaran file II : penawaran harga;
- n) Pembukaan dan evaluasi penawaran file II;
- 0) Upload berita acara hasil pelelangan;
- p) Penetapan pemenang;
- q) Pengumuman pemenang;
- r) Masa Sanggah Hasil Pelelangan;
- s) Surat Penunjukan penyedia barang/jasa;

÷

t) Penandatanganan kontrak.

## e. Keterangan

Sanggah Banding (bila diperlukan) tidak ada dalam sistem, sehingga dilakukan secara manual.

## III. AKTIVITAS PEMILIHAN

1. Rencana umum pengadaan

PAlKPA mengumumkan rencana umum pengadaan barang/jasa masing-masing UPT/Kantor/Satuan Kerja.

- 2. Persiapan pemilihan
	- a. PPK:
		- 1) PPK bertugas :
			- a) menyerahkan surat kepada ULP yang berisikan paket pekerjaan, sekurang-kurangnya: Kerangka Acuan Kerja (KAK)/spesifikasi teknis pengadaan barang/jasa harga perkiraan sendiri (HPS), dan rancangan kontrak;
			- b) surat beserta lampirannya sebagaimana dimaksud pada huruf a di atas, disampaikan juga dalam bentuk dokumen elektronik.
		- 2) aktivitas sebagaimana dimaksud pada huruf a) dan b) dilaksanakan di luar aplikasi SPSE.
	- $b. ULP:$ 
		- 1) ULP bertugas :
			- a) Menerima, memeriksa, menyimpan dan melaksanakan persiapan pemilihan berdasarkan surat yang disampaikan oleh PPK;
			- b) Mengembalikan kepada PPK dalam hal dokumen tidak lengkap atau tidak memenuhi proses pelelangan;
			- c) Menyiapkan Dokumen Pemilihan Elektronik Sesuai Standar yang sudah ditetapkan LKPP (Peraturan Kepala LKPP Nomor 1 Tahun 2011 tentang Tata Cara e-Tendering), meliputi :
				- (1) Pengadaan Barang pascakualifikasi;
				- (2) Pengadaan Barang Prakualifikasi;
				- (3) Pengadaan Konstruksi Pascakualifikasi;
				- (4) Pengadaan Konstruksi Prakualifikasi;
				- (5) Pengadaan Jasa Konsultansi Badan Usaha Prakualifikasi Satu Sampul;
				- (6) Pengadaan Jasa Konsultansi Badan Usaha Prakualifikasi Dua Sampul;
				- (7) Pengadaan Jasa Lainnya Pascakualifikasi;
				- (8) Pengadaan Jasa Lainnya Prakualifikasi.

 $\overline{\phantom{a}}$ 

للمستنات

d) Menetapkan kelompok kerja untuk melaksanakan pemilihan penyedia barang/jasa dan diserahkan kepada LPSE untuk mendapatkan kode akses *(User 10* dan *Password)* untuk masing-masing nama yang tertera dalam kepanitiaan, termasuk PPK;

- e) Membuat dokumen pemilihan dalam bentuk dokumen elektronik.
- 2) Aktifitas sebagaimana dimaksud pada huruf a), b) dan c) dilaksanakan di luar aplikasi SPSE.
- c. Penvedia barang/jasa:
	- 1) Penyedia barang/jasa yang belum mendapatkan kode akses aplikasi SPSE wajib melakukan pendaftaran pada aplikasi SPSE dan melaksanakan verifikasi pada LPSE untuk mendapatkan kode akses aplikasi SPSE; dan
	- 2) Bagi penyedia barang/jasa yang bergabung dalam kemitraan dalam suatu konsorsium atau bentuk kerjasama lain, maka pemimpin kemitraan atau kerjasama yang berhak mendapatkan kode akses aplikasi SPSE.
- d. LPSE bertugas :
	- 1) Menerima, menyimpan dan menerbitkan kode akses terhadap namanama yang tercantum dalam nama-nama kelompok kerja untuk paket pemilihan yang diterbitkan oleh ULP;
	- 2) Melakukan verifikasi terhadap penyedia barang/jasa yang telah mendaftar melalui aplikasi SPSE;
	- 3) Melakukan entry data dokumen elektronik berupa nama paket pekerjaan, nomor DIPA, Pagu Anggaran.
	- 4) Memfasilitasi layanan pengadaan barang/jasa secara elektronik;
	- 5) Memberikan konsultansi pelaksanaan pengadaan barang/jasa secara elektronik.
- 3. Pelaksanaan pemilihan:
	- a. Pembukaan paket:
		- 1) Penetapan hari dan jam pada jadwal pemilihan untuk tahap pengumuman, pengambilan dokumen lelang, dan pemasukan dokumen penawaran dengan menggunakan hari kerja dan memperhatikan jam kerja;
		- 2) File dokumen pemilihan diunggah (upload) pada aplikasi SPSE;
		- 3) ULP wajib memasukkan nomor surat dan file atau softcopy yang diterbitkan oleh PPK; dan
- 4) Untuk penyedia barang/jasa yang bergabung dalam kemitraan dalam suatu konsorsium atau bentuk kerjasama, maka pendaftaran lelang dilakukan oleh pimpinan *(Ieadfirm)* konsorsium atau bentuk kerjasama lain.
- b. Penjelasan Pelelangan:
	- 1) Proses penjelasan pelelangan dilakukan secara *online* melalui aplikasi SPSE;
	- 2) Pertanyaan hanya dapat disampaikan dalam waktu yang ditetapkan dalam aplikasi SPSE;
	- 3) ULP harus menjawab setiap pertanyaan yang muncul dan hanya boleh menambah waktu tahap penjelasan untuk menjawab pertanyaan terakhir;
	- 4) Dalam hal waktu tahap penjelasan telah berakhir, ULP masih mempunyai waktu 1 (satu) jam untuk menjawab pertanyaan-pertanyaan yang mungkin belum teriawab;
	- 5) Dengan terjawabnya pertanyaan terakhir pada masa penambahan waktu, penyedia barang/jasa tidak diperkenankan untuk memberikan pertanyaan kembali;
	- 6) Jika dianggap perlu dan tidak dimungkinkan memberikan informasi lapangan ke dalam dokumen pemilihan, ULP yang proses penjelasan di lapangan/lokasi pekerjaan;
	- 7) Pelaksanaan penjelasan lapangan dilakukan oleh seseorang selain ULP, misalnya tim teknis yang ditunjuk oleh ULP, yang dibuktikan dengan Berita Acara Penjelasan Lapangan (BAPL);
	- 8) ULP membuat dokumentasi proses penjelasan pelelangan melalui fasilitas cetak layar *(print screen).*
	- 9) Perubahan *(Addendum)* dapat dilakukan secara berulang dengan ketentuan batas akhir adalah 2 (dua) hari sebelum tahap pemasukan dokumen penawaran berakhir; dan
	- 10)BAPL menjadi bagian dari addendum, dengan ketentuan dalam hal tidak ada addendum, maka BAPL menjadi bagian dari BAHP.
- c. pemasukan kualifikasi:

Data kualifikasi disampaikan melalui formulir kualifikasi yang tersedia pada aplikasi SPSE;

- d. pemasukan penawaran:
	- 1) dokumen penawaran disampaikan dalam bentuk file, yang diunggah melalui aplikasi SPSE;
	- 2) penyampaian penawaran secara satu file (baca satu sampul), yaitu dengan cara memasukkan spesifikasi teknis dan harga dalam satu kali penawaran dengan evaluasi dilakukan bersamaan;
	- 3) penyampaian penawaran secara dua file (baca: dua sampul), yaitu dengan cara memasukkan spesifikasi teknis dan harga dalam satu kali penawaran, setelah evaluasi teknis dilakukan kemudian diikuti dengan penawaran harga hingga batas waktu yang ditetapkan ULP;
	- 4) penyampaian penawaran secara dua tahap, yaitu memasukan penawaran administrasi dan teknis pada pemasukan tahap I, sedangkan penawaran harga disampaikan pada tahap II secara terpisah dalam waktu yang berbeda;
	- 5) surat penawaran dan/atau surat lain bagian dari dokumen penawaran dalam proses pengadaan barang/jasa Pemerintah secara elektronik ini tidak memerlukan tanda tangan basah, sehingga tidak perlu menggunggah *(upload)* hasil pemindahan dokumen asli, kecuali surat yang lain memerlukan tanda tangan basah dari pihak lain, misalnya surat dukungan bank, dan surat keterangan fiscal *(tax c/ereance);*
	- 6) surat penawaran ditandatangani secara elektronik oleh Pemimpin/Direktur Perusahaan/atau penerima kuasa dari direktur utama yang nama penerima kuasanya tercantum dalam akte pendirian atau perubahannya, atau kepala cabang perusahaan yang diangkat oleh kantor pusat dan dibuktikan dengan dokumen otentik atau pejabat yang menurut perjanjian kerjasama adalah yang berhak mewakili perusahaan yang bekerjasama;
	- 7) peserta pelelangan dimungkinkan untuk melakukan *upload file* penawaran secara berulang untuk menggantikan *file* penawaran sebelumnya sebelum tahap pemasukan berakhir;
	- 8) ULP bila dianggap perlu dapat melakukan perubahan jadwal tahap pemasukan penawaran, dengan ketentuan wajib menyampaikan alasannya.
- e. Pembukaan penawaran dan evaluasi:
	- 1) pada tahap pembukaan penawaran, ULP mengunduh *(download)* dan melakukan deskripsi file penawaran;
- 2) harga penawaran dan hasil koreksi aritmatik dimasukkan pada fasilitas yang tersedia pada aplikasi SPSE;
- 3) ULP membuat dokumentasi proses pembukaan penawaran dan evaluasi melalui fasilitas cetak layar *(print screen);*
- 4) ULP dapat terlebih dahulu melakukan evaluasi terhadap 3 (tiga) penawar terendah;
- 5) Terhadap file penawaran yang tidak dapat dibuka (file dengan ekstensi \*.rhs), Panitia Pengadaan Wajib menyampaikan file penawaran terenkripsi yang tidak dapat dibuka (dekripsi) tersebut kepada LPSE untuk dilakukan analisa, dan apabila dianggap perlu LPSE dapat menyampaikan file penawaran tersebut kepada LKPP;
- 6) Terhadap penyampaian file penawaran terenkripsi yang tidak dapat dibuka (dekripsi) yang disampaikan kepada LPSE atau LKPP, akan dilakukan analisa terhadap file penawaran tersebut dan dapat merekomendasikan langkah-Iangkah yang perlu diambil oleh ULP;
- 7) Dengan adanya proses penyampaian informasi sebagaimana dimaksud angka 5), ULP dimungkinkan melakukan pemunduran jadwal;
- 8) Proses evaluasi (administrasi dan teknis, harga, kualifikasi) secara manual (off line) di luar aplikasi SPSE, dan selanjutnya hasil evaluasi tersebut dimasukkan ke dalam aplikasi SPSE.
- 9) ULP wajib melakukan klarifikasi kepada penerbit surat jaminan;
- 10)Penolakan klaim jaminan terhadap softcopy surat jaminan yang ditunjukkan oleh ULP dapat berakibat pada gugurnya syarat administrasi;
- 11)Pembuktian kualifikasi dengan meminta dokumen penawaran asli dilaksanakan terhadap calon pemenang;
- 12)Aplikasi SPSE secara otomatis akan mengirim pemberitahuan (termasuk melalui email) kepada pemenang pemilihan dan meminta untuk menyelesaikan proses selanjutnya, yang pelaksanaannya di luar SPSE; dan
- f. Sanggahan:
	- 1) peserta pelelangan hanya dapat mengirimkan 1 (satu) kali sanggahan kepada ULP melalui aplikasi SPSE dalam jangka waktu 5 (lima) hari kerja setelah pengumuman pemenang;
- 2) aplikasi SPSE memungkinkan ULP untuk memberikan jawaban terhadap sanggahan peserta pemilihan yang dikirimkan dalam jangka waktu 5 (lima) hari kerja setelah surat sanggahan diterima.
- g. Sanggahan Banding:
	- 1) peserta pelelangan dapat mengirimkan sanggahan banding kepada Menteri melalui aplikasi SPSE dalam waktu paling lambat 5 (lima) hari keria setelah diterimanya jawaban sanggahan;
	- 2) pengajuan sanggahan banding wajib menyerahkan jaminan sanggahan banding jaminan yang berlaku 20 (dua puluh) hari kerja pengajuan sanggahan banding sebesar 2% dari nilai total Harga Perkiraan Sendiri (HPS) atau paling tinggi sebesar Rp.50.000.000,- (lima puluh juta rupiah);
	- 3) Pejabat Eselon I terkait atas nama Menteri memberikan jawaban atas semua sanggahan banding kepada penyanggah banding melalui LPSE paling lambat 15 (lima belas) hari kerja setelah surat sanggahan banding diterima

# IV. LAIN-LAIN :

- 1. Pengumuman, meliputi:
	- a. penayangan pengumuman yang dilakukan melalui aplikasi SPSE merupakan papan pengumuman resmi; dan
	- b. dalam hal pada tahap pengumuman pemenang ULP telah menetapkan pemenang suatu paket pekerjaan, serta pada proses pengumuman lainnya, aplikasi SPSE secara otomatis akan menampilkan informasi pengumuman pemenang paket pekerjaan tersebut, serta mengirimkan informasi melalui email kepada seluruh peserta yang mendaftar pada paket pekerjaan tersebut.
- 2. Pemilihan ulang dan evaluasi ulang:
	- a. Dalam hal ULP memutuskan untuk melakukan pelelangan ulang atau evaluasi ulang, maka ULP harus memasukkan alasan penyebab pelelangan harus diulang atau dievaluasi ulang;
	- b. Informasi tentang pelelangan ulang secara otomatis akan terkirim melalui email kepada semua peserta yang mendaftar pada paket pekerjaan tersebut;
	- c. Dalam hal aplikasi SPSE mengalami kegagalan teknis operasional, ULP dapat memutuskan untuk melanjutkan atau mengulang lelang;
- d. Lelang ulang dilaksanakan dengan memasukkan data lelang baru, termasuk membuat dokumen pemilihan baru dan membuat jadwal baru; dan
- e. Evaluasi ulang dilaksanakan dengan membuat perubahan jadwal pada tahapan evaluasi dan seterusnya, dan melakukan proses evaluasi sebagaimana evaluasi awal.
- 4. Surat jaminan :
	- a. surat jaminan penawaran asli disampaikan kepada ULP sebelum batas akhir mengunggah dokumen penawaran;
	- b. surat jaminan sanggahan banding asli disampaikan kepada ULP sebelum batas akhir mengunggah sanggahan banding;
	- C. ULP dapat meminta peserta pelelangan untuk menyampaikan surat jaminan dari bank atau asuransi dan contoh produk ke tempat yang ditentukan oleh ULP; dan
	- d. Permintaan sebagaimana dimaksud pada huruf b dinyatakan dalam dokumen pemilihan oleh ULP.
- 5. Perubahan jadwal:

Bila dianggap perlu ULP dapat melakukan perubahan jadwal tahap pelelangan dengan disertai alasan dan diunggah melalui aplikasi SPSE sebelum tahapan jadwal terlewati.

- 6. Daftar hitam:
	- a. ULP menyampaikan pemberitahuan kepada Menteri untuk memasukkan penyedia barang/jasa ke dalam daftar hitam untuk kurun waktu tertentu;
	- b. Menteri menyerahkan daftar hitam kepada LKPP untuk dimasukkan ke dalam daftar hitam nasional dan dimuat dalam Portal Pengadaan Nasional; dan
	- c. Dengan masuknya penyedia barang/jasa dalam daftar hitam, maka penyedia tersebut tidak dapat mengikuti pemilihan yang diselenggarakan melalui LPSE di seluruh Indonesia.
- 7. Audit:
	- a. Persiapan:
		- 1) dalam rangka mencapai prinsip pengadaan sesuai Peraturan Presiden Nomor 54 Tahun 2010 perlu dilakukan pengawasan oleh pengawas fungsional;
- 2) pengawas fungsional menyerahkan surat tugas kepada LPSE untuk diterbitkan kode akses memasuki aplikasi SPSE; dan
- 3) LPSE menerima, menyimpan dan menerbitkan kode akses terhadap pengawas fungsional sebagaimana dimaksud pada butir 1).
- b. Pelaksanaan:
	- 1) audit dilaksanakan setelah kontrak ditandatangani untuk mengevaluasi proses pengadaan barang/jasa;
	- 2) pengawas fungsional hanya dapat mengakses informasi, data mengunduh dan membuka file, baik yang disampaikan oleh ULP maupun peserta pemilihan paket pekerjaan yang menjadi objek audit sebagaimana tercantum dalam surat tugas;
	- 3) jika dianggap perlu pengawas fungsional dapat menemui ULP untuk memperoleh informasi mengenai proses audit paket pemilihan tertentu; dan
	- 4) dalam pelaksanaan audit, pengawas fungsional dapat didampingi LPSE.

**MENTERI PERHUBUNGAN** 

ttd.

**FREDDY NUMBERI** 

SALINAN sesuai dengan aslinya

**KEPALA BIRO HUKUM DAN KSLN** 

UMAR  $A\hat{R}$ IS, SH, MM, MH Pembina Utama Muda (IV/c) NIP. 19630220 198903 1 001